# Démarrage rapide

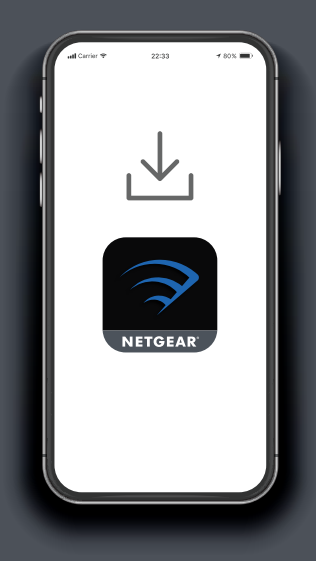

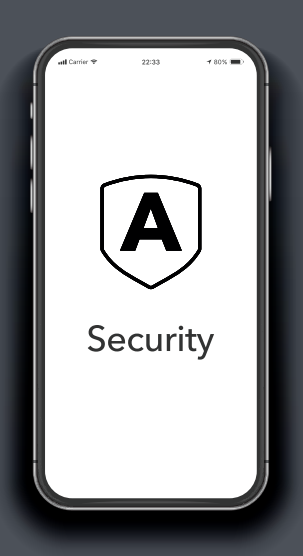

## **1 2 Téléchargez l'application Nighthawk pour installer votre routeur**

Sur votre téléphone portable, téléchargez l'application Nighthawk et suivez les instructions d'installation.

## 2 Sécurisez vos **appareils avec NETGEAR Armor™**

Appuyez sur l'icône **Security** (Sécurité) de votre application Nighthawk et vérifiez que NETGEAR Armor est activé.

Votre Nighthawk est fourni avec la cybersécurité NETGEAR Armor. Armor bloque les menaces en ligne telles que les pirates et les tentatives de phishing sur vos appareils.

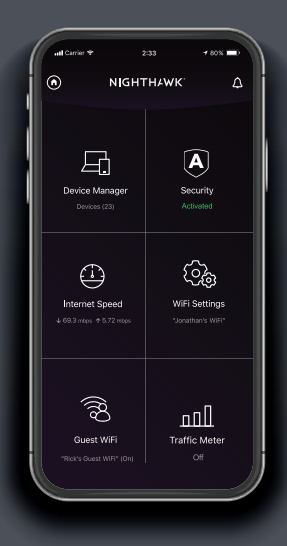

**3 Faites-en davantage avec l'application**

Découvrez toutes les possibilités de l'application Nighthawk ! Exécutez un test de vitesse, mettez Internet en pause, visualisez tous les appareils connectés, etc.

## **NIGHTHAWK**

#### **Table des matières**

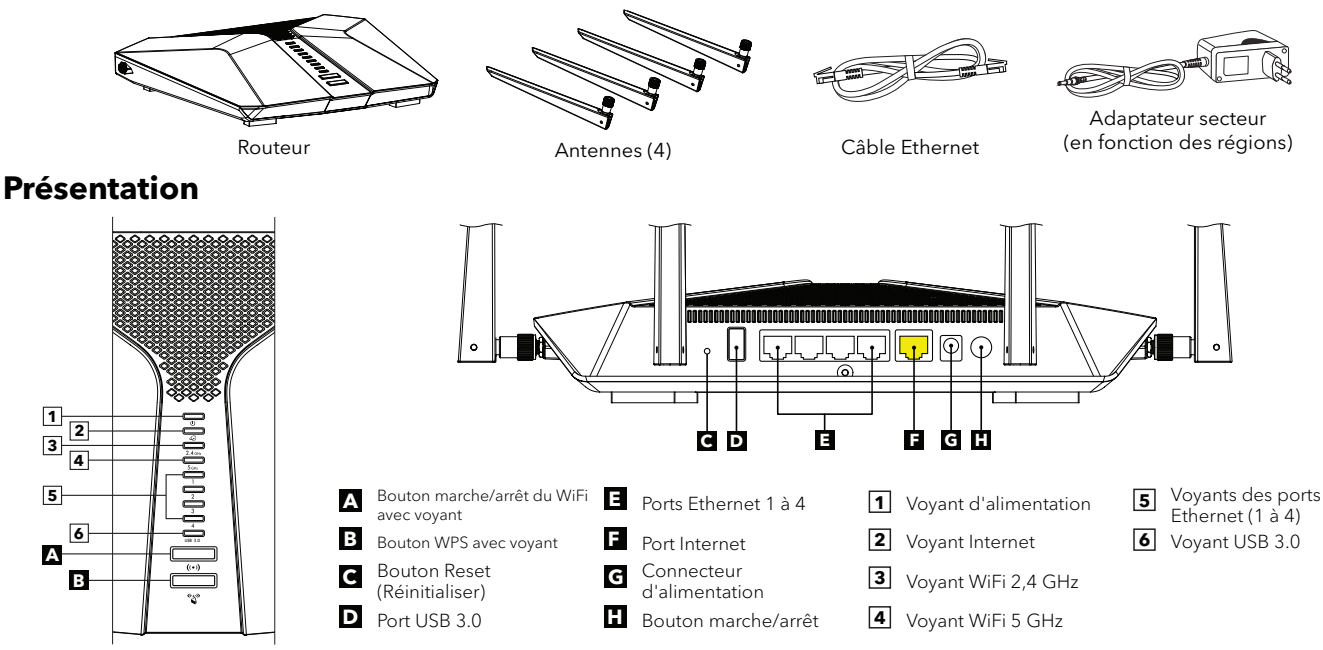

#### **Dépannage**

Si vous rencontrez des problèmes avec l'installation, essayez l'une des méthodes suivantes :

- Eteignez votre modem et votre routeur et débranchez-les. Redémarrez votre modem. Reconnectez votre routeur à votre modem et réessayez de procéder à l'installation avec l'application Nighthawk.
- Si vous ne parvenez toujours pas à installer votre routeur à l'aide de l'application Nighthawk, installez-le manuellement à l'aide de l'interface Web du routeur.

Visitez la page *<http://www.routerlogin.net>* pour accéder à l'interface Web du routeur.

#### **NETGEAR**

#### **NETGEAR, Inc.**

350 East Plumeria Drive San Jose, CA 95134, USA (Etats-Unis)

© NETGEAR, Inc., NETGEAR et le logo NETGEAR sont des marques commerciales de NETGEAR, Inc. Toutes les marques commerciales autres que NETGEAR sont utilisées à des fins de référence uniquement.

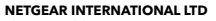

Floor 1, Building 3, University Technology Centre Curraheen Road, Cork, T12EF21, Irlande

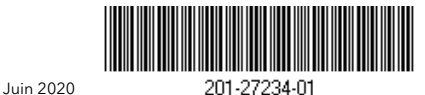

**Support et communauté**

Visitez *[netgear.com/support](https://www.netgear.com/support/)* pour obtenir des réponses à vos questions et accéder aux derniers téléchargements.

Vous pouvez également consulter notre communauté NETGEAR pour obtenir de bons conseils sur *[community.netgear.com](https://community.netgear.com/)*.

### **Règlementation et aspects juridiques**

Pour les informations à propos de la conformité réglementaire, y compris la Déclaration de conformité pour l'UE, rendez-vous sur *<https://www.netgear.com/about/regulatory/>*.

Avant de brancher l'alimentation, reportez-vous au document de conformité légale.